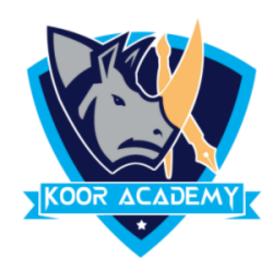

# Text alignment Advanced - 2

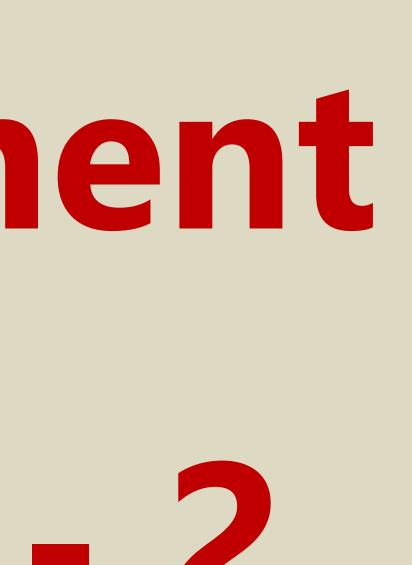

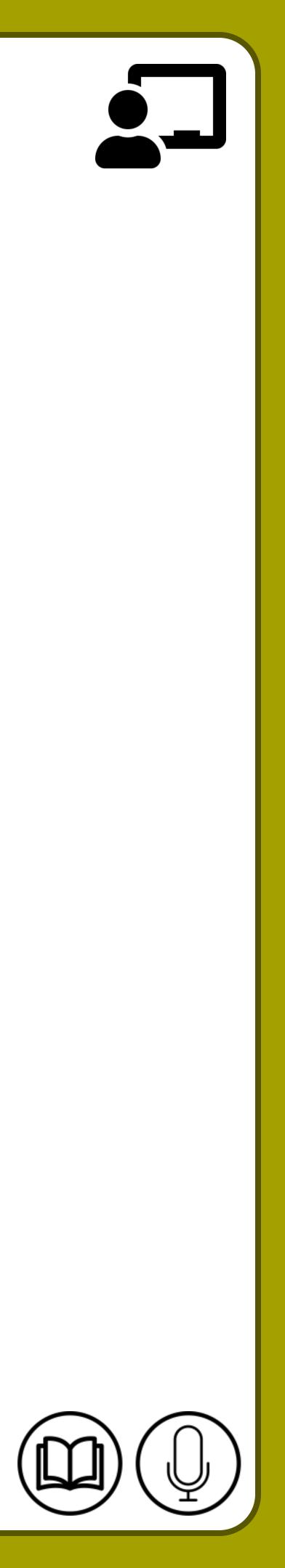

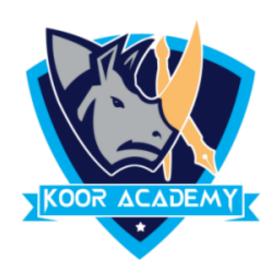

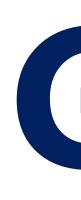

# Grow Font is used to increase the size of the font. • Select the text that you want to change the font size for. □ Click on the "Home" tab and choose the "Grow" button

the font.

# Growing font A<sup>^</sup>

## Growing font: Hi Hi Hi Hi Hi Hi Hi Hi

www.kooracademy.com

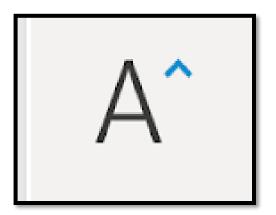

### A^ to increase

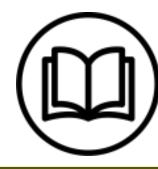

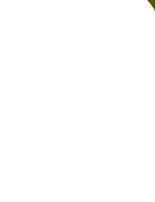

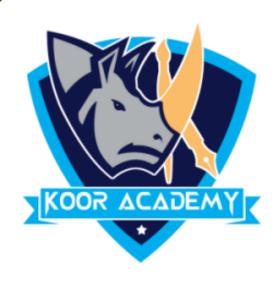

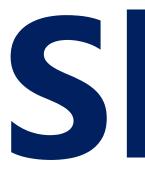

# • Shrink font is used to decrease font size. • Select the text that you want to change the font size for. □ Click on the "Home" tab and choose the "Shrink" button to decrease the font.

# Shrinking font A

## Shrinking font : Hi Hi Hi Hi Hi Hi Hi Hi

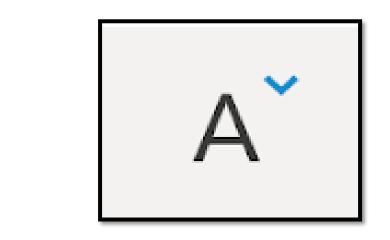

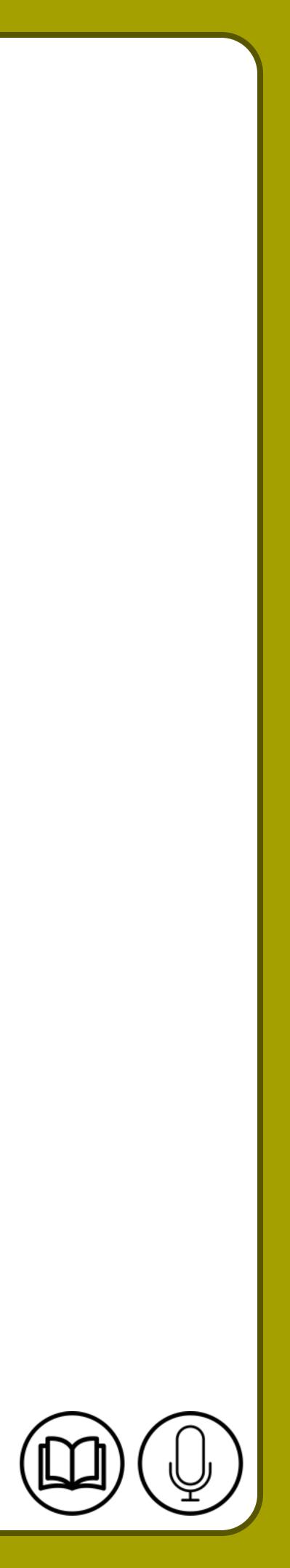

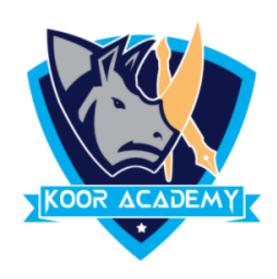

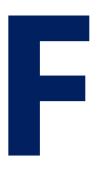

# • Format Painter is used when you want to copy formatting from one item to another. • Select the text that has the formatting that you want to copy. On the Home tab, click Format Painter.

Use the brush to paint over a selection of text to apply the formatting.

# Format painter

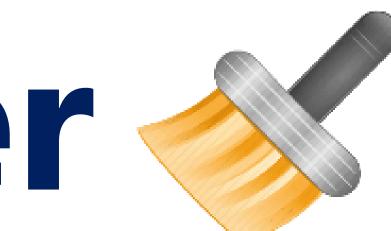

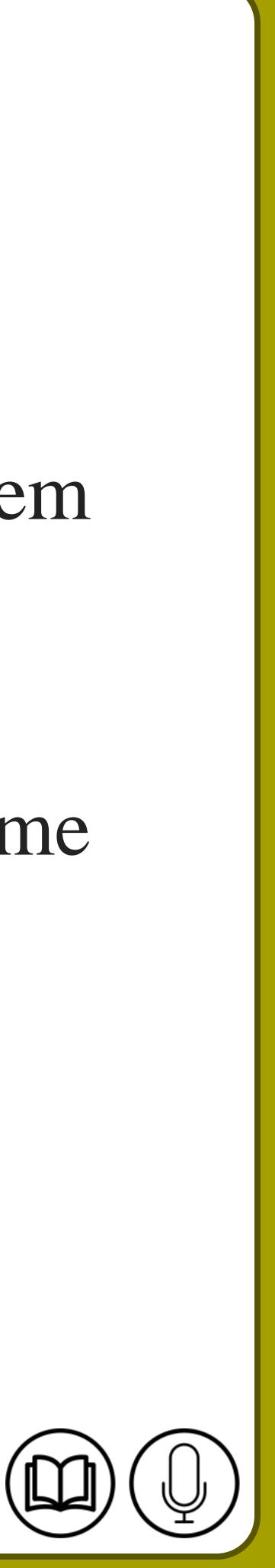

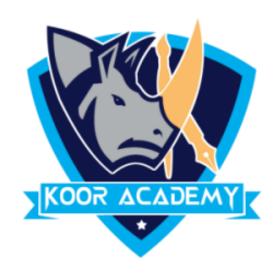

### Formatted text

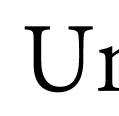

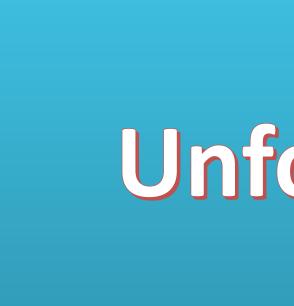

www.kooracademy.com

### Unformatted text

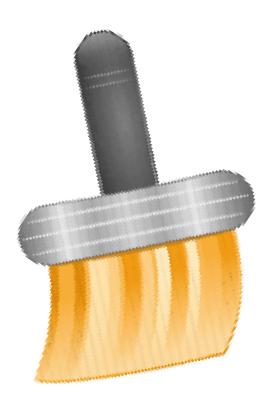

### Unformatted text

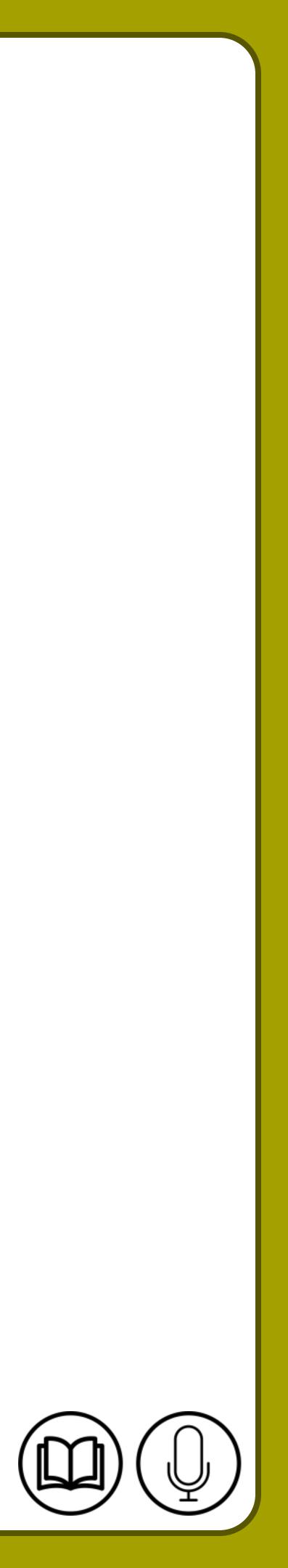

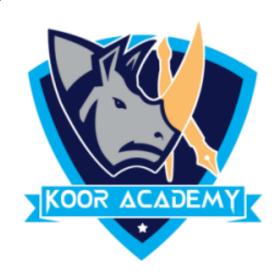

## • A strike through is a horizontal line drawn through text.

## Select the text you want to Strike.

### In Home Tab Click the Strikethrough icon

# Strikethrough text abc

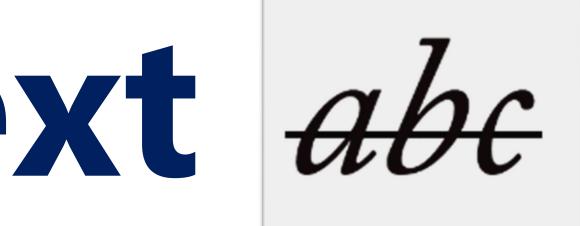

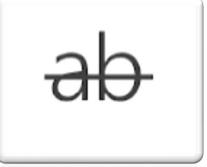

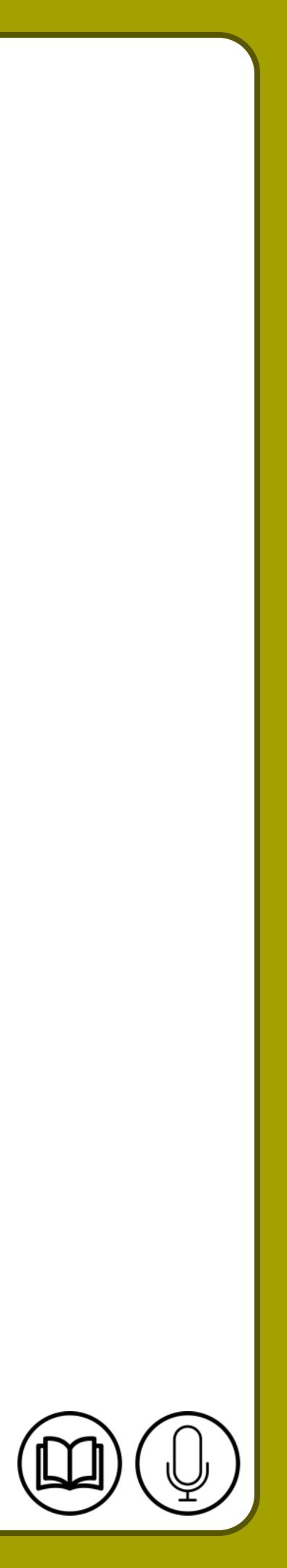

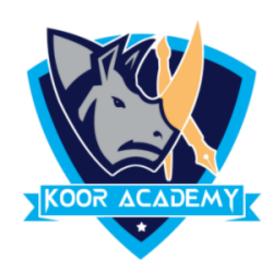

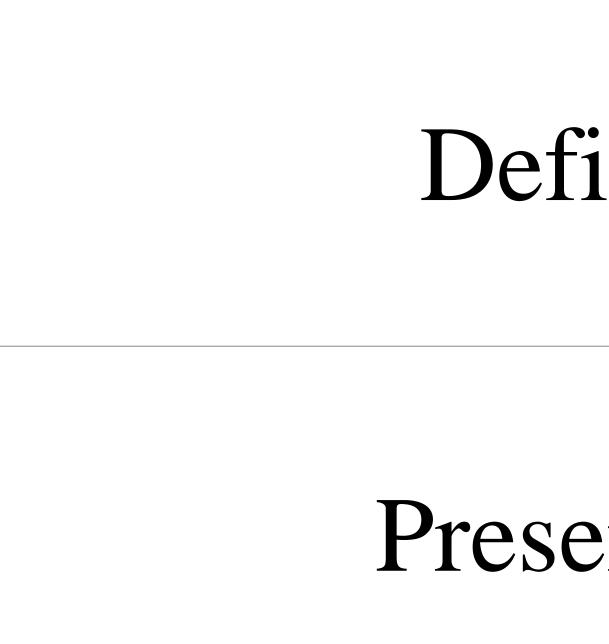

## Strikethrough example

# Definition Definition Presentation Presentation

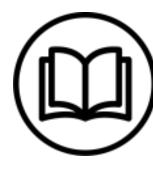

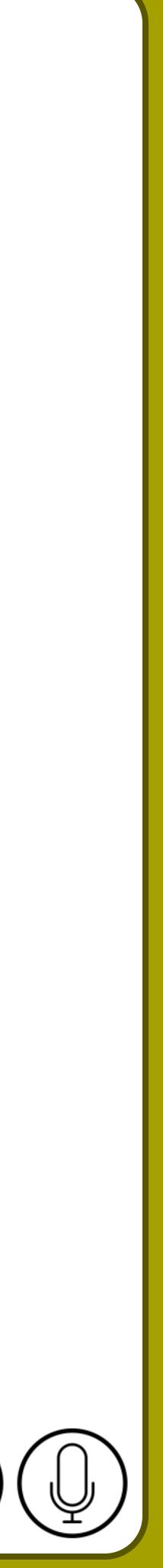

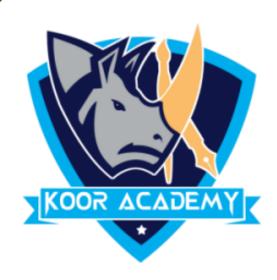

# Highlighting text ab

# • Highlight a piece of text means to mark it in a different color, either with a special type of pen or on a computer screen.

## **U** Select the text you want to highlight

### In Home Tab Click the highlight icon

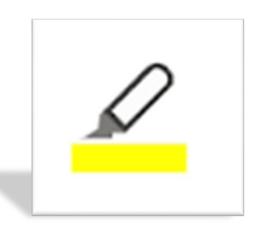

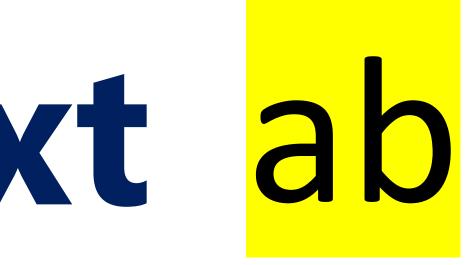

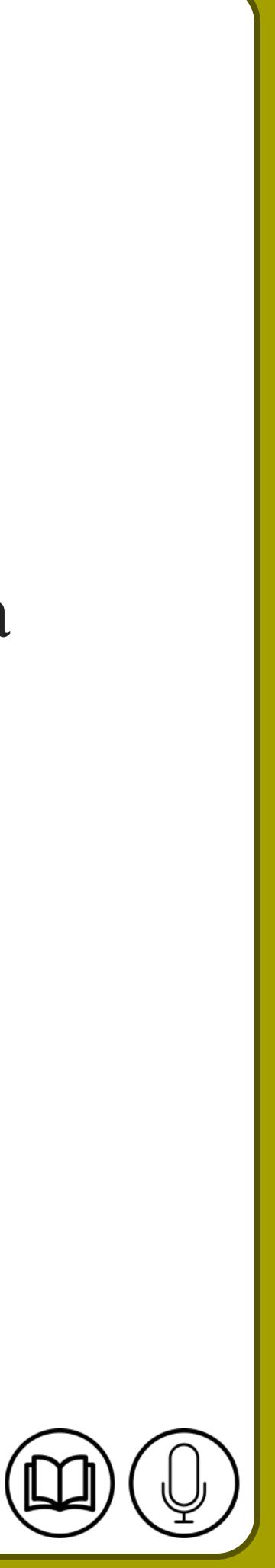

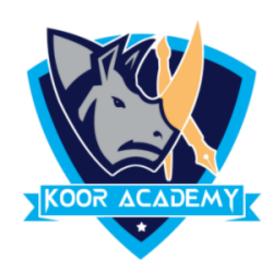

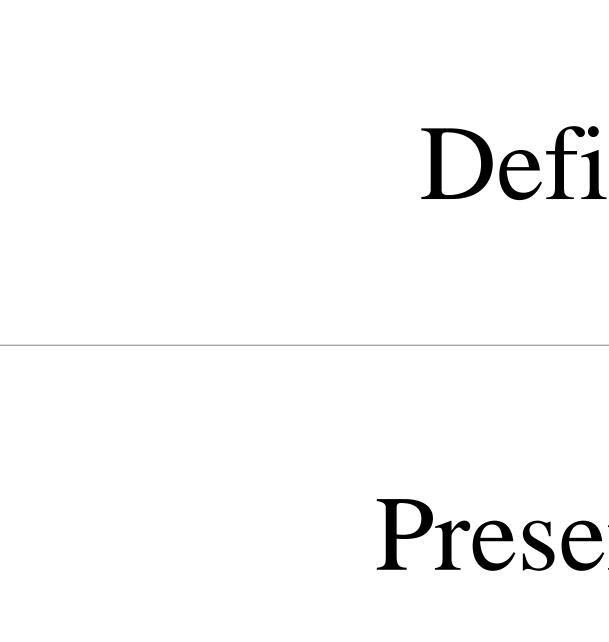

# **Texthighlighting example**

# Definition Definition Presentation Presentation

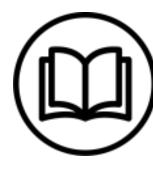

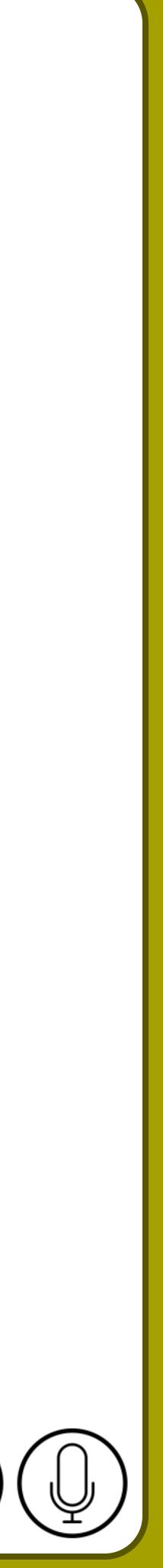

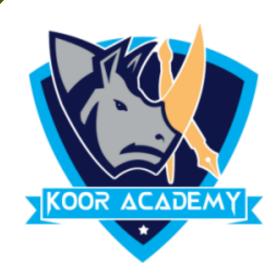

# Spelling & Grammar

correct, simply select it to replace the word or Select ignore.

• Checking spelling and grammar is Word's AutoCorrect feature. If the text is

it. Then you can right-click the word to see suggestions. If a suggestion is

www.kooracademy.com

## misspelled or incorrect, Word Indicated that word with a red or Green line under

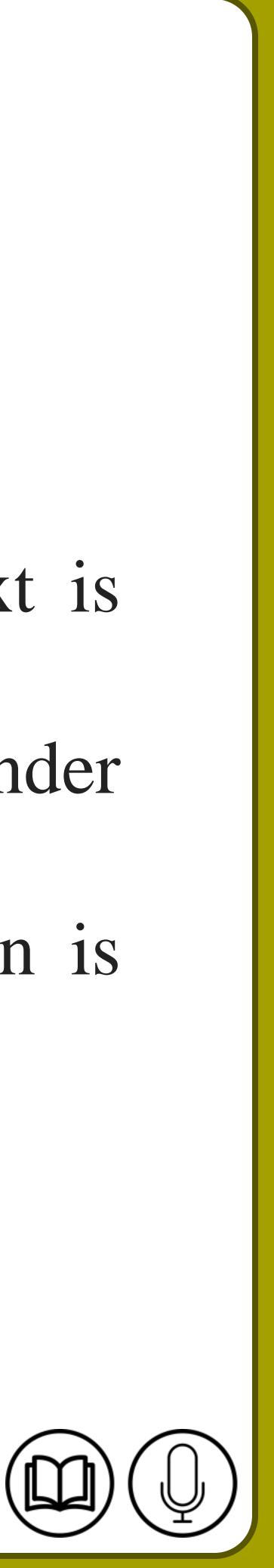

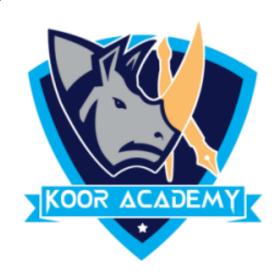

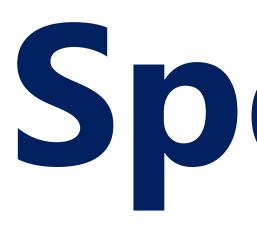

### The red line indicates a misspelled word.

### The green line indicates a grammatical error.

## The blue line indicates a contextual spelling error.

# Spelling & Grammar

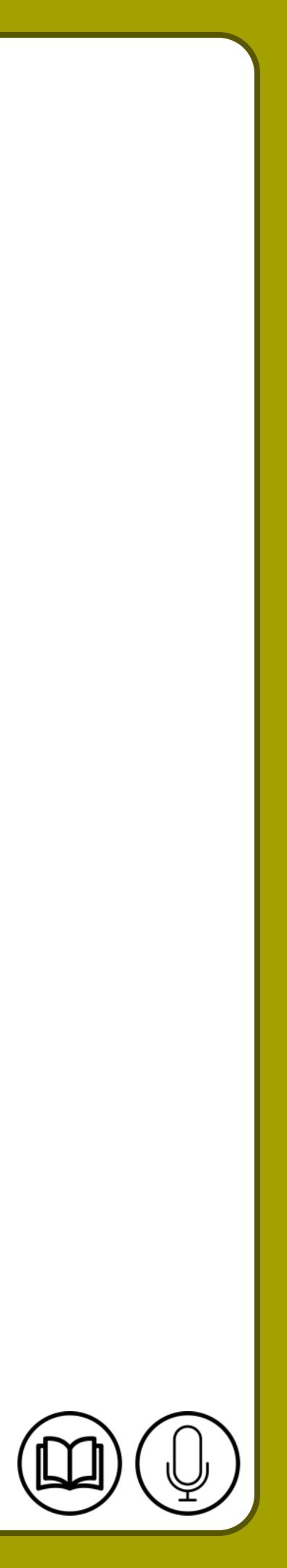

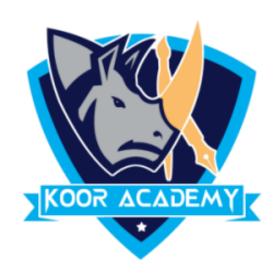

# In the above example lock spelling is misspelled. So the red line indicated

below suggestion.

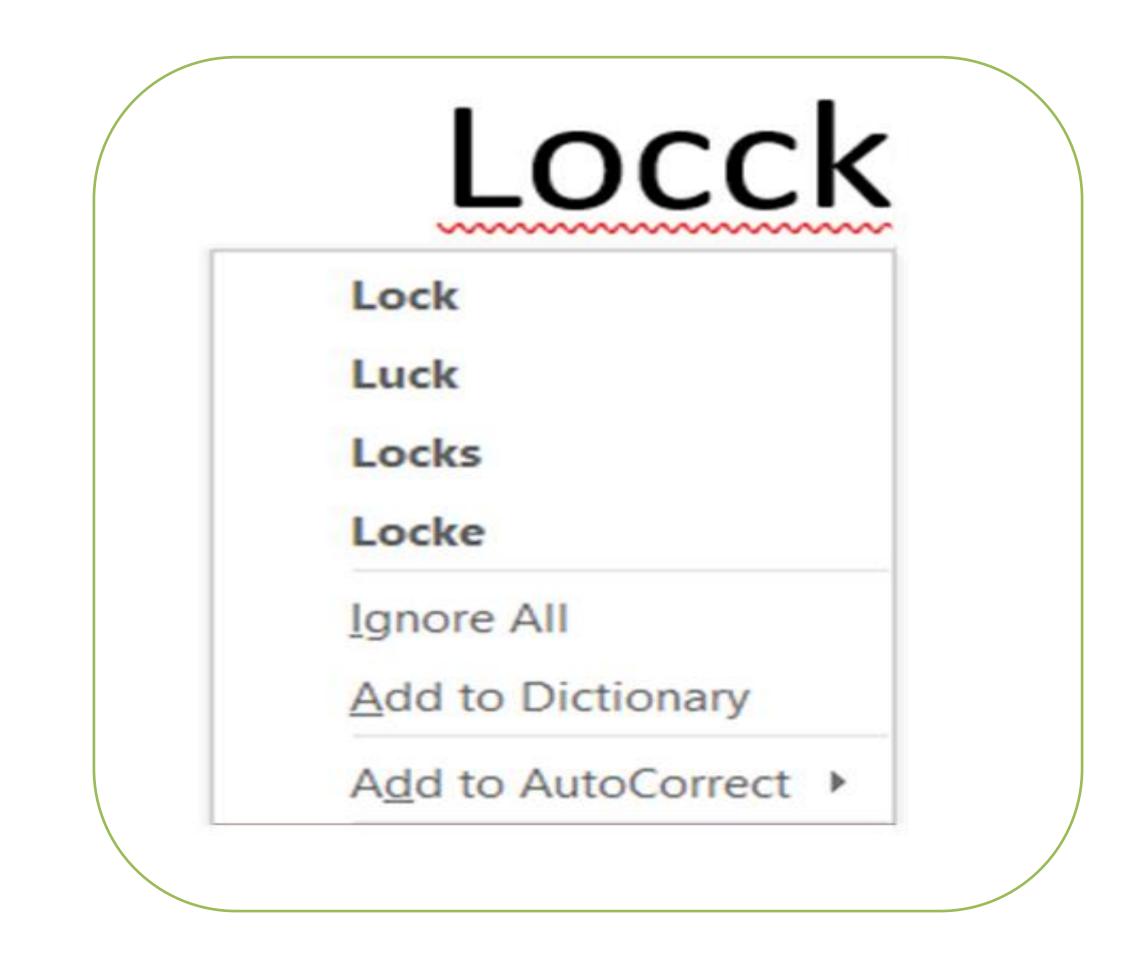

the mistake. You can ignore it or else choose the correct spelling from

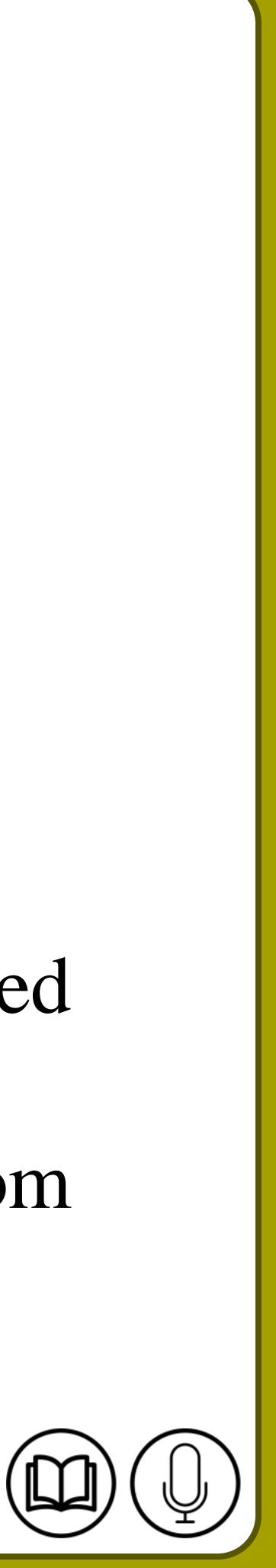

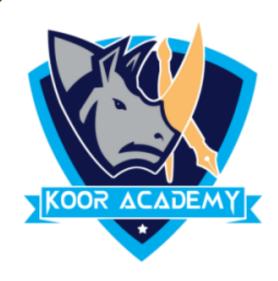

# □ This Option will display a list of alternative terms with the similar meaning. • Select the Word or Place the cursor on it and right click. Then select Synonyms.

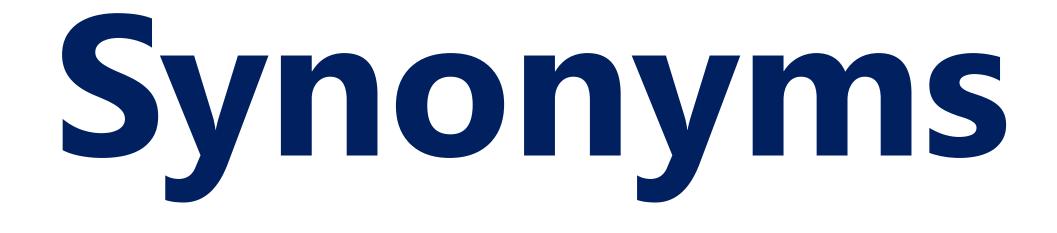

## □ Now the Alternative synonyms words display.

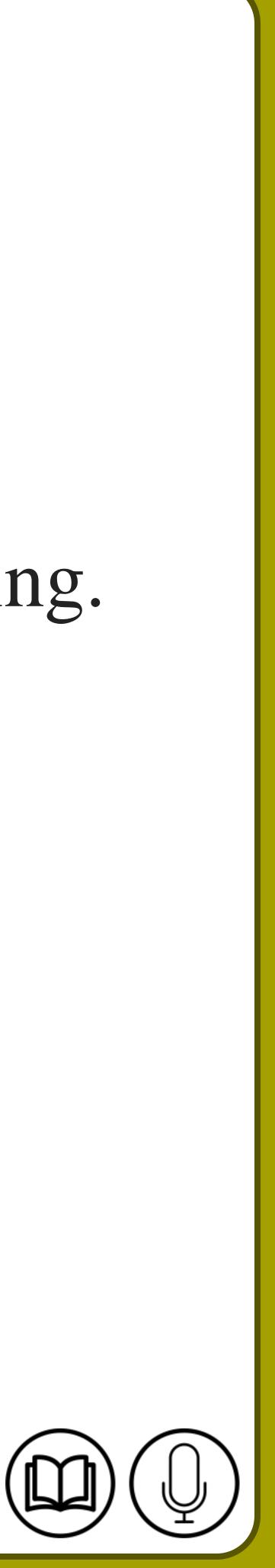

# Given For language, some synonyms are shown here. We can refer it or else replace the word by any other synonyms.

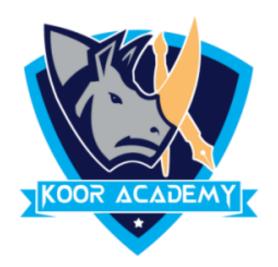

## • Click on the appropriate synonym to replace the original word in the text.

| ×<br>•a<br>8          | Cut<br>⊆opy<br>Paste                                              |   | L      | -an                                                       | guag |
|-----------------------|-------------------------------------------------------------------|---|--------|-----------------------------------------------------------|------|
| A 177 111 111 020 114 | Eont<br>Earagraph<br>Bullets<br>Numbering<br>Hyperlink<br>Look Up | > |        |                                                           |      |
|                       | Synonyms                                                          |   |        | verbal communication                                      |      |
|                       | Translate<br>Styles                                               | • |        | words<br>speech<br>talking                                |      |
|                       |                                                                   |   | ۍ<br>۵ | tongue<br>idiom<br>lingo<br>foreign language<br>Thesaurus |      |

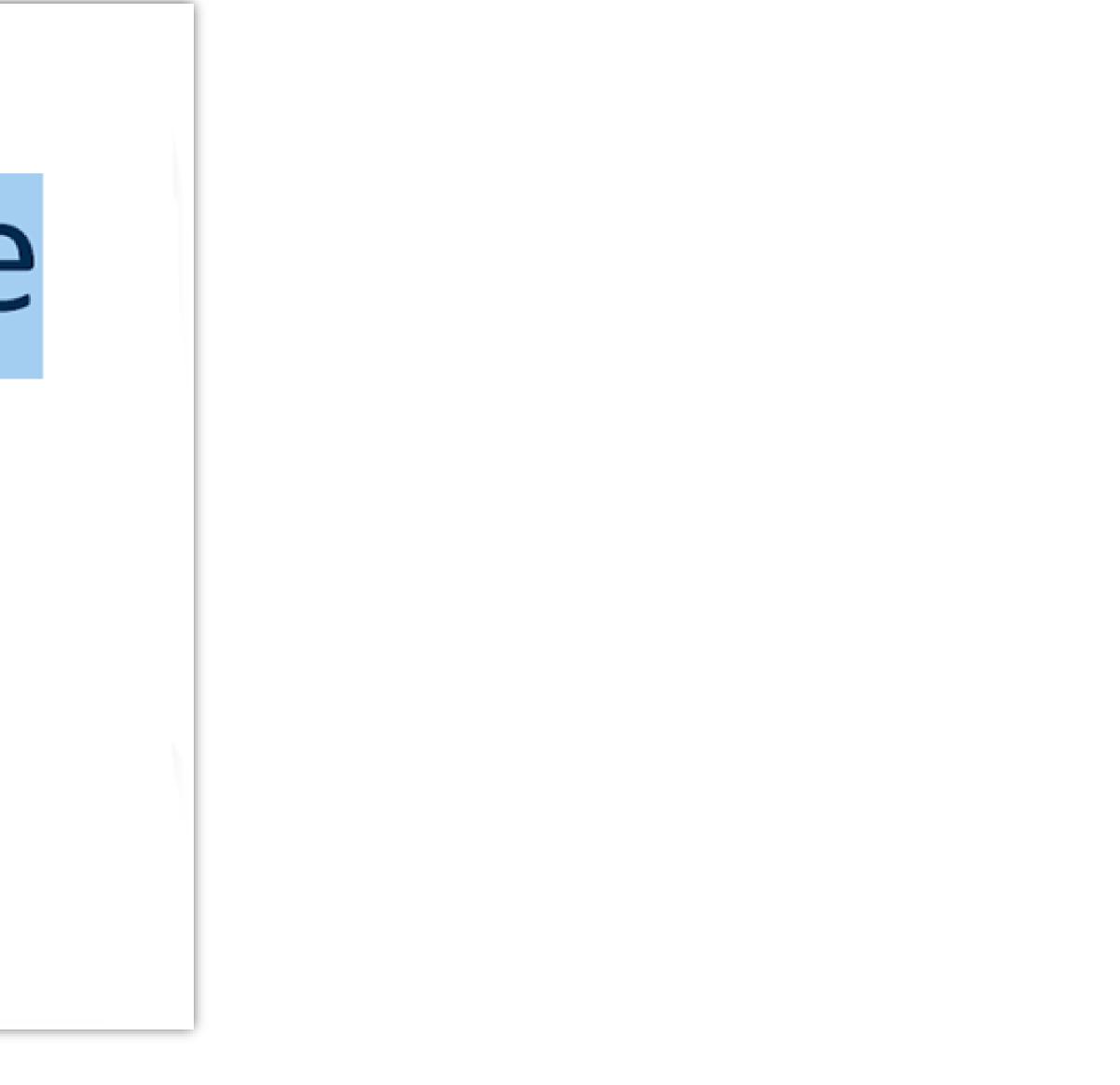

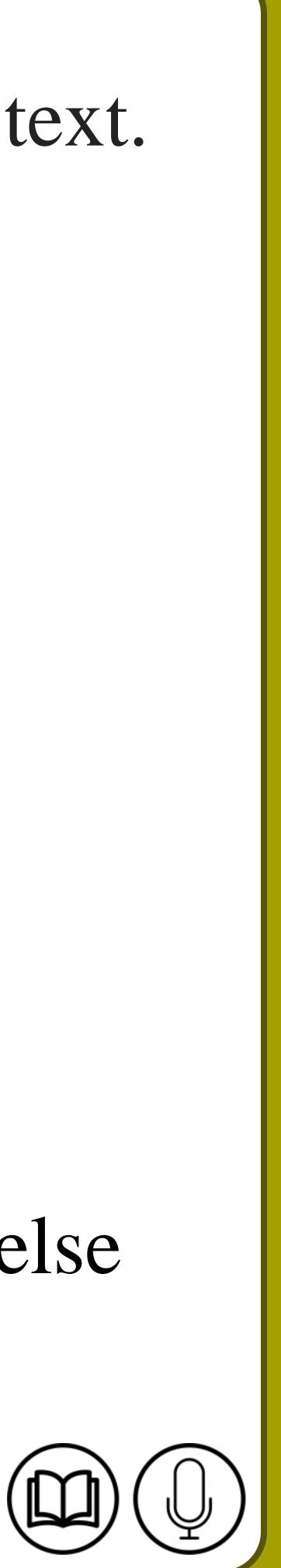